## **Hoe log ik uit van Brightspace?**

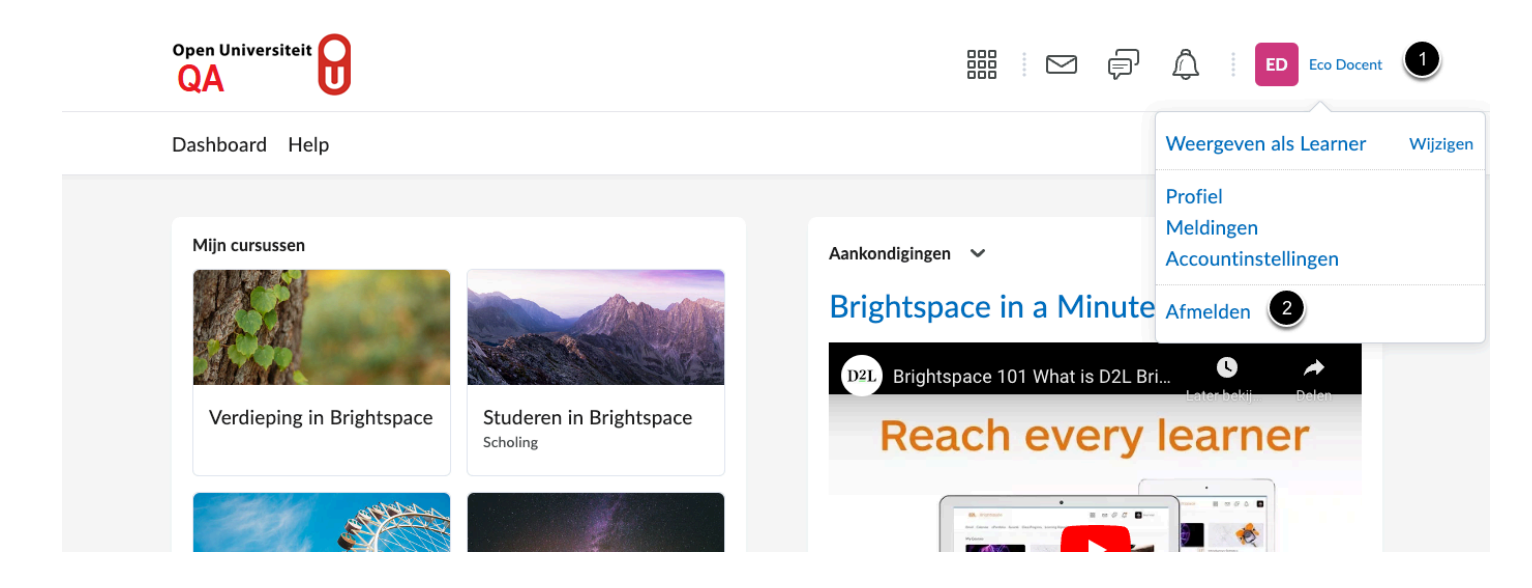

- 1. Klik op je naam
- 2. Klik op Afmelden
- 3. Sluit je browser compleet af om het uitloggen te voltooien.

 Tip! Wanneer je de browser sluit, ook als je niet op Afmelden hebt geklikt, wordt je automatisch uitgelogd uit Brightspace.

Sluit je browser compleet af om het uitloggen te voltooien

## **Wat gebeurt er als ik de browser niet afsluit?**

Vanwege de Single Sign On-functionaliteit van de Open Universiteit wordt je login bij Brightspace onthouden, totdat je de browser volledig sluit.

Als je de browser niet sluit, heeft iedereen op jouw computer toegang tot Brightspace via jouw account. Dit kan worden gedaan door naar [https://brightspace.ou.nl](https://brightspace.ou.nl/) te gaan in het huidige of in een nieuw tabblad.